# Програм за пресметка на напони во радијални мрежи со сумирање на струи naponi\_cs\_rdm

## **1. Општи информации**

Програмот **naponi\_cs\_rdm** е наменет за пресметка на напоните и тековите на моќности во радијални (дистрибутивни) НН, СН и ВН мрежи. Програмот е предвиден да работи под оперативен систем Windows 7 (или понов) и за него е потребно да имате инсталирано Microsoft Excel 2007 (или понова верзија).

При првото вчитување на датотеката **naponi\_cs\_rdm.xlsm**<sup>1</sup> може да се јави информација дека извршувањето на програмите (active content) е исклучено, како што е прикажана на сликата [1.](#page-0-0) За да продолжите со работа е потребно да овозможите извршување на програмите преку копчето Enable Content.

Во програмската датотека постојат три работни листа (Sheets) именувани: **vlezniPodatoci**, **Rezultati** и **Iteracii** (слика [2\)](#page-0-1). Во листовите **Rezultati** и **Iteracii** се прикажуваат резултатите од пресметките на напоните, додека во листот **vlezniPodatoci** се задаваат податоците за мрежата и се активираат функциите на програмот.<sup>2</sup>

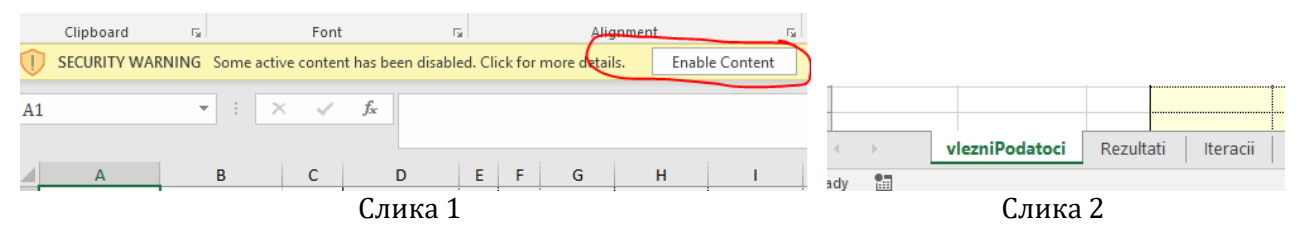

<span id="page-0-0"></span>За да се избегнат проблеми при функционирањето на програмот, ќелиите во кои не е предвидено да се внесуваа или менуваат податоците се заштитени.

Програмот има три основни функции (Пресметка на напони, Вчитување на влезни податоци и Запишување на податоци) кои се активираат преку соодветните копчиња (слика [3\)](#page-0-2).

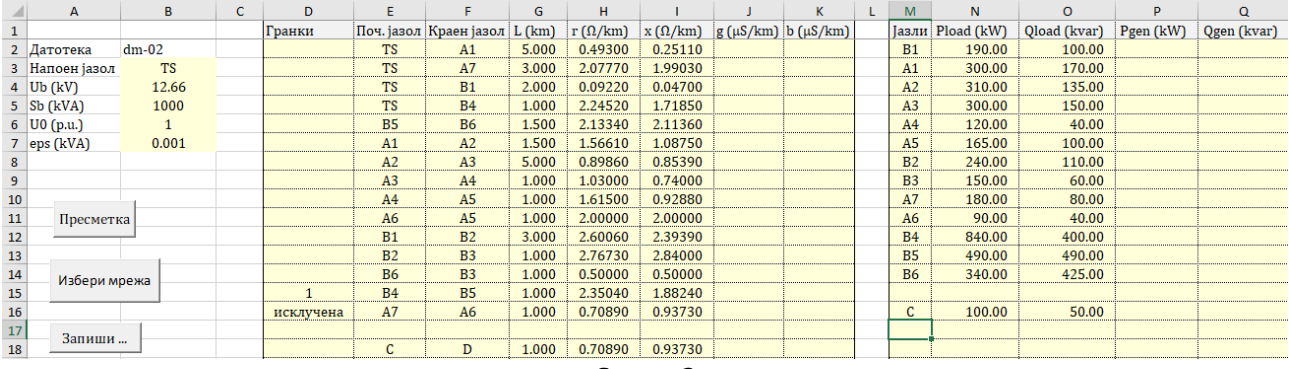

<span id="page-0-2"></span><span id="page-0-1"></span>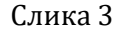

## **2. Влезни податоци**

-

Влезните податоци се внесуваат во жолтите полиња од листот **vlezniPodatoci**, групирани во три групи: општи податоци, податоци за гранките и податоци за јазлите.<sup>3</sup>

<sup>1</sup> Во зависност од подесувањата на оперативниот систем, типот на датотеката (во овој случај .xlsm) не мора да биде прикажан во листата на датотеки.

<sup>2</sup> Имињата на листовите не смеат да се менуваат и не се препорачува додавање на дополнителни листови во датотеката **naponi\_cs\_rdm.xlsm**!

<sup>3</sup> Во ќелиите во кои треба да се внесат нумерички податоци ќелијата може да биде празна и тоа значи дека вредноста е 0!

Во општите податоци спаѓаат:

- · Напоен јазол име на напојниот јазол,
- · Unom номинален (базен) напон на мрежата,
- · Sb базна моќност,
- · U0 напон на јазолот со познат напон (напоен јазол) и
- · eps барана точност на пресметките.

Во втората група влезни податоци спаѓаат податоците придружени кон гранките и тие се внесуваат во листата од табелата со име **Гранки**. За крај на листата со гранки се смета редицата во која полињата за почетен или краен јазол се празни. Во примерот од сликата [3](#page-0-2), гранката C–D нема да се земе предвид!

Исто така, ако ќелијата лево од колоната за почетен јазол (Poc) содржи некој знак, т.е. не е празна, таа гранка ќе биде третирана како спојница (резервен вод) и нема да биде вклучена во пресметките. Во примерот од сликата [3](#page-0-2) гранките B4–B5 и A7–A6 нема да се земат предвид.

Редоследот на внесување на гранките во листата е произволен, но доколку програмот детектира контура (гранка што е спојница, но не е соодветно означена) или островски дел од мрежата (гранки што немаат врска со напојниот јазол) ќе јави грешка.

Податоците придружени кон јазлите (оптоварувања на потрошувачите и моќности на генераторите) се внесуваат во табелата **Јазли**. Слично како и листата со гранки, за крај на листата со јазли се смета редицата во која за име на јазолот е внесено празно место – податоците за јазолот C од сликата [3](#page-0-2) се игнорираат!

Во листата на јазли не е неопходно да се внесуваат податоци за јазлите за кои нумеричките податоци се еднакви на нула (оптоварувања и моќности на генераторите).

### **3. Пресметка на напоните**

Со активирање на функцијата за пресметка, најнапред се вчитуваат податоците за мрежата од листот **vlezniPodatoci**, а потоа се пресметуваат напоните во јазлите со помош на методот за "**сумирање на струи"**.

Резултатите од пресметките се запишуваат во листовите **Rezultati** и **Iteracii**. Во листот **Rezultati** се прикажани општите податоци од пресметките (слика [4\)](#page-1-0) и две табели со податоци придружени за јазлите и гранките (слики [5](#page-1-1) и [6\)](#page-2-0).

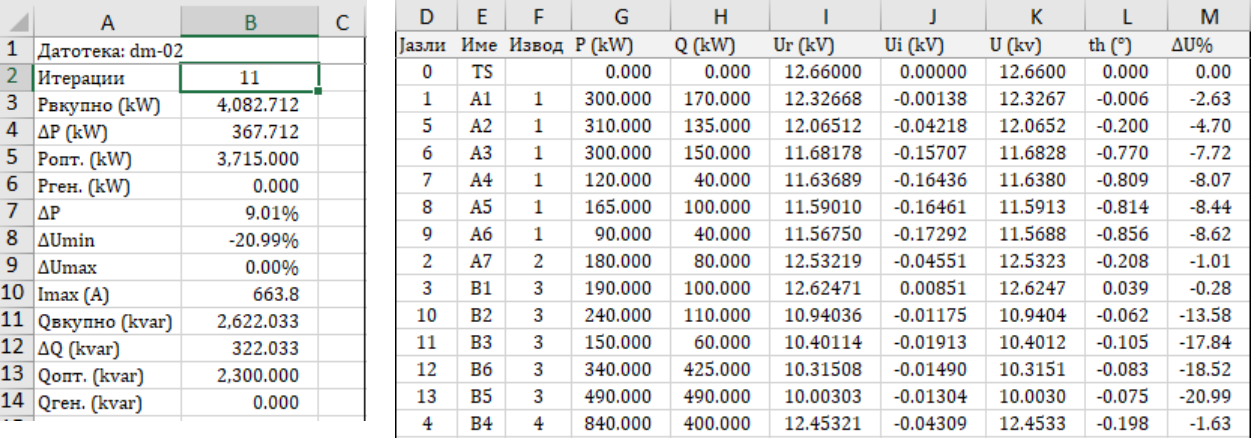

<span id="page-1-1"></span><span id="page-1-0"></span>Слика 4 Општи резултати Слика 5 Резултати – големини придружени кон јазлите

Податоците за вкупното оптоварување (Р<sub>вкупно</sub> и Q<sub>вкупно</sub>) ги содржат и вкупните загуби во мрежата, т.е.

$$
\underline{S}_{\text{skymno}} = (P_{\text{skymno}} + jQ_{\text{skymno}}) = \sum (P_{\text{off.}} + jQ_{\text{off.}}) + \sum (\Delta P_{\text{pankra}} + j\Delta Q_{\text{rpankra}}) - \sum (P_{\text{ref.}} + jQ_{\text{ref.}}).
$$

Загубата на напон (изразена во %) е во однос на напонот на напојниот јазол, додека процентуалните загуби на моќност се пресметани во однос на вкупната (активна и реактивна) моќност што се инјектира во напојниот јазол.

Редните броеви на јазлите се определуваат автоматски и не зависат од редоследот на јазлите во листата на јазли од листот **vlezniPodatoci**. Во табелите за јазли и гранки, јазлите и гранките се подредени според припадноста на изводот, а не според редниот број на јазолот!

Во табелата за јазли (слика [5\)](#page-1-1) P и Q означуваат инјектирана моќност во јазолот (нето оптоварување = потрошувачка – производство), додека податоците за пресметаните напони се прикажани во правоаголни (  $\underline{U}$  =  $U_r$  + j $U_j$  ) и поларни координати (  $\underline{U}$  =  $U\cdot e^{{{\rm j}}\theta}$  ).

Во табелата за гранки (слика [6\)](#page-2-0) се прикажани пресметаните големини придружени кон гранките од мрежата: моќност на крајот од гранката  $\varOmega_{\!{r}paj}}\!=\!P_{\!{r}paj}}\!+\mathrm{j} Q_{\!{r}paj}}$ , загуби на моќност во гранката  $\Delta S = \Delta P + j \Delta Q$  и ефективната вредност на струјата во гранката. Во првата редица од оваа табела овие податоци се однесуваат на вкупната инјектирана моќност во напојниот јазол5, вкупните загуби на моќност во мрежата и вкупната ефективна вредност на струјата инјектирана во напојниот јазол.

Во последните четири колони од оваа табела се прикажани податоците од π– еквивалентната шема (*R*, *X*, *G*' и *B*') за секоја гранка.

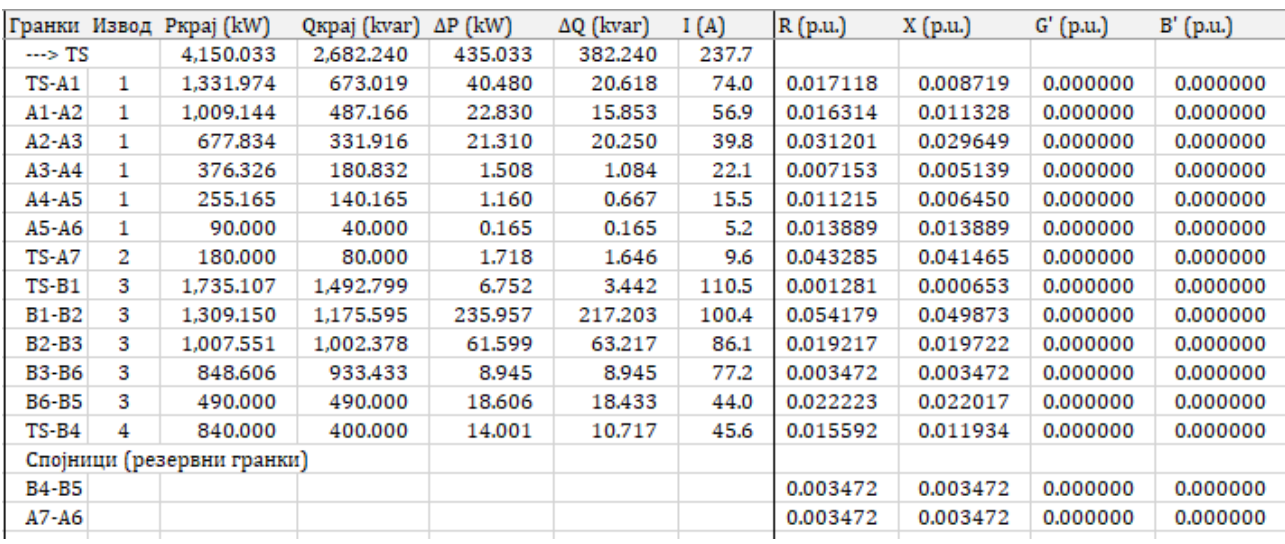

<span id="page-2-0"></span>Слика 6 Резултати – големини придружени кон гранките

Резултатите од пресметките во секоја итерација се прикажани во листот **Iteracii**. За секоја итерација податоците се прикажани во три групи: општи податоци, податоци од постапката  $\lbrack$ пресметка наназал" (Backward sweep) и податоци од постапката "пресметка нанапред" (Forward sweep".

Итеративниот процес завршува ако сумата на апсолутната промена на активната и реактивната моќност во напојниот јазол во две последователни итерации е помала од бараната точност ε:

.<br>-

<sup>4</sup> Вообичаено, кај дистрибутивните мрежи за позитивна се смета насоката на моќноста на потрошувачите, додека моќноста на генераторите се смета за негативна.

<sup>5</sup> Во мрежите каде што вкупната моќност на генераторите е поголема од вкупната моќност на потрошувачите, зголемена за вкупните загуби на моќност, инјектираната активна моќност во напојниот јазол може да биде негативна.

$$
\left|dP_0\right|+\left|dQ_0\right|{=}\left|P_0^{(k)}-P_0^{(k+1)}\right|{+}\left|Q_0^{(k)}-Q_0^{(k+1)}\right|{<\varepsilon}.
$$

Комплексните големини се претставени во правоаголни координати, а кратенките го имаат следното значење:

- · U е напон во јазолот на почетокот на итерацијата,
- · J е струја на идеалниот струен генератор што одговара на инјектираната моќност во јазолот и инјектираните моќности од напречните гранки од π–еквивалентните шеми од сите гранки инцидентни на јазолот,
- · I е струја во гранката,
- $P_{k}_{rad}$  и  $Q_{k}_{rad}$  се активна и реактивна моќност на крајот од гранката и
- · ΔP и ΔQ се загуби во гранката.

Вредностите на напоните во јазлите во делот "Backward sweep" се на почетокот на итерацијата, додека вредностите во делот "Forward sweep" се пресметаните на крајот од итерацијата.

Во првата редица од листата на гранки се прикажани податоците за вкупната ефективна вредност на струјата и вкупната инјектирана моќност инјектирани во напојниот јазол и вкупните загуби на моќност во мрежата.

## **4. Вчитување на податоци за мрежа**

Со активирање на функцијата за вчитување на влезни податоци преку соодветен дијалог прозорец избирате датотека (од типот .xslx) од која програмот ги чита податоците за мрежата и го пополнува листот **vlezniPodatoci** со вчитаните податоци и ги брише сите податоци во листовите во кои се запишани резултатите од претходните пресметки. Преку копчето Cancel од дијалог прозорецот можете да ја откажете операцијата на вчитување на податоците.

Листот **vlezniPodatoci** од датотеката од која се читаат податоците мора да има иста структура како што е објаснето во овој документ и при вчитувањето не се врши контрола за конзистентност на вчитаните податоци. Проверката се прави при активирање на функцијата **Пресметка**.

### **5. Запишување на податоци за мрежата**

Со функцијата Запишување на податоци е овозможено да се запишат влезните податоци за мрежата (внесени во листот **vlezniPodatoci**) и резултатите од пресметките (доколку се направени) во датотека од типот .xlsx. Преку соодветен дијалог прозорец се внесува името на датотеката во која сакате да ги запишете податоците. Преку копчето Cancel можете да ја откажете операцијата за запишување на податоците.

Запишување на податоците не е можно да се направи во датотеки што се веќе отворени, а ако датотеката постои и не е отворена, програмот прашува дали сакате да ги смените податоците во постојната датотека со новите податоци.

Функцијата за запишување на податоците е погодна кога сакате да имате повеќе варијанти од една мрежа (разни конфигурации, оптоварувања и сл.) во повеќе датотеки.

По успешно завршување на постапката за запишување на податоците, програмот автоматски се затвора.

**За да продолжите да го користите програмот потребно е истиот повторно да го активирате**.

## **6. Крај на работа**

За да завршите со работа е потребно да го затворите прозорецот со програмот **naponi\_cs\_rdm** преку стандардните начини за затворање на Excel датотеки. Доколку после вчитување на програмот сте направиле било каква промена (пресметка, промена на влезните податоци и сл.) при затворање на датотеката ќе треба да одлучите дали последните промени сакате да бидат запишани на диск.